# Lab 1 Matlab Fundamentals; Part I "Learning to walk"

Marine Modelling January 14, 2019

Matlab Fundamentals; Part I

Katja Fennel

Introduction Fundamentals

Katja Fennel Oceanography Dalhousie University

## Introduction

## Advantages of MATLAB:

- · powerful and widely used,
- useful for data analysis, complex calculations and visualization,
- works interactively (unlike FORTRAN, C++ or Java),
- · customizable.

Over one million people around the world speak MATLAB. Engineers and scientists in every field from aerospace and semiconductors to biotech, financial services, and earth and ocean sciences use it to express their ideas.

Do you speak MATLAB?

Matlab indamentals; Part I

Katja Fennel

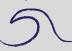

introduction

Fundamentals

Two essential requirements for successful programming:

- one needs to know the exact rules and syntax for writing statements (computers are stupid, they will do exactly as told);
- one needs to develop a logical plan for solving the problem under consideration

This and next lab: we will focus on the first requirement; basic Matlab rules and syntax

Next we'll deal with more complex problems and ways of solving them (the second point).

At the end of the course you will be able to use MATLAB in designing, developing an implementing computational and graphical tools for your scientific problems (e.g. personal toolbox tailored to your scientific problems).

#### Introduction

## Getting help:

- excellent built-in help,
- lots of online resources (demos, tutorials etc.)

## Good starting point:

https://www.mathworks.com/help/matlab/index.html

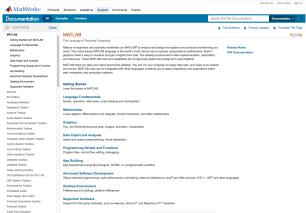

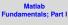

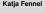

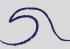

introduction

Fundamentals

## **Fundamentals**

Start by double-clicking the Matlab icon or typing matlab at the prompt.

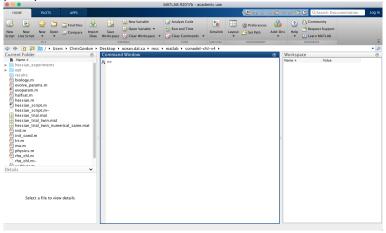

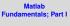

Katja Fennel

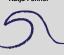

Introduction

**Fundamentals** 

## **Fundamentals**

Matlab ndamentals; Part |

Katja Fennel

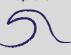

Introduction

Fundamentals

To exit either select Exit Matlab from the File menu, or

Enter quit or exit at the Command Window prompt (»).

Note: Do not click the close box (cross in the top corner).

## Matlab as a calculator

## Enter the following commands:

- >> 2+3
- >> 2-3
- >> 2 \* 3
- >> 1/2
- >> 2^3
- >> 2\1

## What do the symbols

## mean?

## Try this:

Matlab Fundamentals; Part I

Katja Fennel

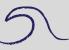

Introduction

Fundamentals

## A few things to note:

- You can edit the Matlab command using the Backspace, Left-arrow, Right-arrow and Del keys.
- You can make previously entered commands reappear using the Up-arrow and Down-arrow commands (typing enter will execute the command).
- Smart recall feature: Type the first few characters of a previously entered command and press the Up-arrow key

## A few things to note:

- You can edit the Matlab command using the Backspace, Left-arrow, Right-arrow and Del keys.
- You can make previously entered commands reappear using the **Up-arrow** and **Down-arrow** commands (typing enter will execute the command).
- Smart recall feature: Type the first few characters of a previously entered command and press the Up-arrow key

## A few things to note:

- You can edit the Matlab command using the Backspace, Left-arrow, Right-arrow and Del keys.
- You can make previously entered commands reappear using the **Up-arrow** and **Down-arrow** commands (typing enter will execute the command).
- Smart recall feature: Type the first few characters of a previously entered command and press the Up-arrow key.

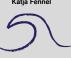

Introduction

Fundamental

## How will Matlab handle 0/1 or 1/0? Try it!

Matlab tries to anticipate errors and will warn you. Inf is the Matlab symbol for infinity. If you want to use infinity in a calculation you can.

How about 0/03

NaN stands for not-a-number. Can be useful when working with data fields which contain missing values (will become more obvious later).

Katia Fennel

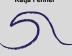

Introduction

How will Matlab handle 0/1 or 1/0? Try it!

Matlab tries to anticipate errors and will warn you. Inf is the Matlab symbol for infinity. If you want to use infinity in a calculation you can.

Fundamentals; Part
Katia Fennel

5

Introduction

Fundamental

How will Matlab handle 0/1 or 1/0? Try it!

Matlab tries to anticipate errors and will warn you. Inf is the Matlab symbol for infinity. If you want to use infinity in a calculation you can.

How about 0/0?

NaN stands for not-a-number. Can be useful when working with data fields which contain missing values (will become more obvious later).

Fundamentals; Part

Katia Fennel

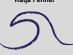

Introduction

Fundamental

How will Matlab handle 0/1 or 1/0? Try it!

Matlab tries to anticipate errors and will warn you. Inf is the Matlab symbol for infinity. If you want to use infinity in a calculation you can.

How about 0/0?

NaN stands for not-a-number. Can be useful when working with data fields which contain missing values (will become more obvious later).

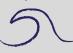

Introduction

Fundamental

```
>> a = 2

>> a = a + 2

>> b = 3;

>> c = a + b;

>> c

>> x = 2; y = 3; z = x + y;

>> z

>> A

>> B
```

## Note

- The semicolon suppresses display and allows several commands per line.
- MATLAB is case-sensitive.

```
>> a = 2

>> a = a + 2

>> b = 3;

>> c = a + b;

>> c

>> x = 2; y = 3; z = x + y

>> z
```

### Note

- The semicolon suppresses display and allows several commands per line.
- MATLAB is case-sensitive.

## Assigning values to variables

## Note

- The semicolon suppresses display and allows several commands per line.
- MATLAB is case-sensitive.

Matlab Fundamentals; Part I

Katja Fennel

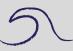

Introduction

Fundamental

## Assigning values to variables

## Note:

- The semicolon suppresses display and allows several commands per line.
- MATLAB is case-sensitive.

Matlab Fundamentals; Part I

Katja Fennel

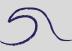

Introduction

Fundamental

Matlab Fundamentals; Part I

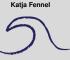

Introduction

Fundamentals

Matlab has the usual mathematical functions that you would expect to find on a calculator (pi, sin, cos, log).

- Find  $\sqrt{\pi}$  as sqrt(pi) (should be 1.7725)
- Trigonometric functions like  $\sin(x)$  expect the argument in radians (multiply degrees by  $\frac{\pi}{180^{\circ}}$  to get radians). Try  $\sin(90^{\circ})$  as  $\sin(90^{\circ}pi/180)$  (should be 1)
- The exponential function  $e^x$  is expressed as  $\exp(x)$ . Use this information to find the values of e and  $\frac{1}{e}$  (should be 2.7183 and 0.3679)

Note: Be careful when naming your own functions

Matlab Fundamentals; Part I

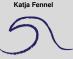

Introduction

Fundamentals

Matlab has the usual mathematical functions that you would expect to find on a calculator (pi, sin, cos, log).

- Find  $\sqrt{\pi}$  as sqrt(pi) (should be 1.7725)
- Trigonometric functions like  $\sin(x)$  expect the argument in radians (multiply degrees by  $\frac{\pi}{180^{\circ}}$  to get radians). Try  $\sin(90^{\circ})$  as  $\sin(90^{\circ})i/180$ ) (should be 1)
- The exponential function  $e^x$  is expressed as  $\exp(x)$ . Use this information to find the values of e and  $\frac{1}{e}$  (should be 2.7183 and 0.3679)

Note: Be careful when naming your own functions

Fundamentals; Part I

Katja Fennel

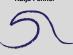

Introduction

Fundamental

Matlab has the usual mathematical functions that you would expect to find on a calculator (pi, sin, cos, log).

- Find  $\sqrt{\pi}$  as sqrt(pi) (should be 1.7725)
- Trigonometric functions like  $\sin(x)$  expect the argument in radians (multiply degrees by  $\frac{\pi}{180^{\circ}}$  to get radians). Try  $\sin(90^{\circ})$  as  $\sin(90^{\circ}\text{pi}/180)$  (should be 1)
- The exponential function  $e^x$  is expressed as  $\exp(x)$ . Use this information to find the values of e and  $\frac{1}{e}$  (should be 2.7183 and 0.3679)

Note: Be careful when naming your own functions

Matlab
Fundamentals; Part I

Katia Fennel

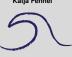

Introduction

Fundamentals

Matlab has the usual mathematical functions that you would expect to find on a calculator (pi, sin, cos, log).

- Find  $\sqrt{\pi}$  as sqrt(pi) (should be 1.7725)
- Trigonometric functions like  $\sin(x)$  expect the argument in radians (multiply degrees by  $\frac{\pi}{180^{\circ}}$  to get radians). Try  $\sin(90^{\circ})$  as  $\sin(90^{\circ})i/180$ ) (should be 1)
- The exponential function  $e^x$  is expressed as  $\exp(x)$ . Use this information to find the values of e and  $\frac{1}{e}$  (should be 2.7183 and 0.3679)

Note: Be careful when naming your own functions.

## Fundamentals; Part I

#### Katja Fennel

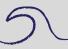

Introduction

Fundamentals

## Illustration of a naming conflict

## Try:

- >> pi = 4;
- >> sqrt(pi)
- >> whos
- >> clear pi
- >> whos
- >> sqrt(pi)
- >> clear
- >> whos

Note: clear deletes all variables from the workspace. clear pi only deletes pi. whos shows all local variables in the workspace.

## Illustration of a naming conflict

## Try:

- >> pi = 4;
- >> sqrt(pi)
- >> whos
- >> clear pi
- >> whos
- >> sgrt (pi)
- >> clear
- >> whos

Note: clear deletes all variables from the workspace. clear pi only deletes pi. whos shows all local variables in the workspace.

Matlab Fundamentals; Part I

Katja Fennel

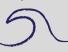

Introduction

Fundamentals

## Matlab has many general functions.

## For example, try

- >> date
- >> calendar

Matlab Fundamentals; Part I Katja Fennel

5

Introduction

Fundamentals

Matlab has many commands for a variety of tasks, e.g. clc, help and lookfor.

## For example,

```
>> clc % clears command window
```

>> help clc

>> lookfor identity

Matlab can handle vectors and matrices (generally referred to as arrays). An easy way to define a vector that has a constant increment between its elements is thus:

$$>> x = 1 : 10;$$

## Then check:

>> X

x is a row vector with 11 elements (columns). Check it size thus:

## Try

>> 
$$y = 2 * x$$
  
>>  $w = y . / x$   
>>  $z = \sin(x)$ 

Note that the 2nd line is an array operation; the division is carried out element-by-element.

Matlab undamentals; Part I Katia Fennel

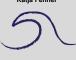

Introduction

1.15

## Drawing a graph of sin(x):

```
>> x = 0 : 0.1 :2*pi;
>> z = sin(x);
>> plot(x,z), grid
```

Note that the first command has three numbers and two semicolons. In this case the middle number specifies the increment (default is 1). The command grid adds grid lines to the graph.

You can add more graphs, axis labels, a title and a legend to the current figure:

```
>> hold on
>> plot(x,cos(x),'r')
>> xlabel('x')
>> ylabel('y')
>> title('sin and cos')
>> legend('sin','cos')
```

Matlab undamentals; Part

Katja Fennel

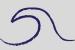

Introduction

Fundamenta

## Drawing a graph of sin(x):

```
>> x = 0 : 0.1 :2*pi;
>> z = sin(x);
>> plot(x,z), grid
```

Note that the first command has three numbers and two semicolons. In this case the middle number specifies the increment (default is 1). The command grid adds grid lines to the graph.

You can add more graphs, axis labels, a title and a legend to the current figure:

```
>> hold on
>> plot(x,cos(x),'r')
>> xlabel('x')
>> ylabel('y')
>> title('sin and cos')
>> legend('sin','cos')
```

Matlab undamentals; Part

Katja Fennel

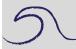

Introduction

Fundamenta

Matlab fundamentals; Part

Katja Fennel

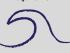

Introduction

Fundamentals

You can clear the current figure window using clf or open a new one using figure.

You can also use different line styles (dashed, dotted, different symbols).

Use  $\mathtt{help}$  plot to see the different options and make a new plot using different line styles.

And one can refer to the individual elements:

And overwrite elements:

$$>> M(2,3) = 10$$

And concatenate arrays (if their dimensions allow):

$$>> M = [M; V]$$

Matlab Indamentals; Part I

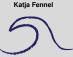

Introduction

Fundamentals

## The colon operator is used to refer to rows or columns or subsets of rows and columns:

The prime operator turns rows into columns or vice versa (also called transpose):

Built-in functions exist for some frequently used matrices:

>> 
$$E = ones(4,3)$$
  
>>  $Z = zeros(4,3)$ 

The colon operator is used to refer to rows or columns or subsets of rows and columns:

The prime operator turns rows into columns or vice versa (also called transpose):

Built-in functions exist for some frequently used matrices:

>> 
$$E = ones(4,3)$$
  
>>  $Z = zeros(4,3)$ 

The colon operator is used to refer to rows or columns or subsets of rows and columns:

The prime operator turns rows into columns or vice versa (also called transpose):

Built-in functions exist for some frequently used matrices:

# Try the following. Does Matlab behave like you would expect? Can you explain the behavior you see?

```
>> M + E
```

$$>> M + E'$$

$$>> M + 4$$

#### Matlab Fundamentals; Part

Katja Fennel

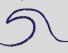

Introduction

Fundamentals

## To check the size of arrays:

- >> size(M)
- >> size(V)
- >> length(V)

## Note the two different ways of multiplying matrices in Matlab:

```
>> M * ones(3,4) % matrix multiplication
>> M .* M % multiplication element-by-element
% or array multiplication
```

Matlab Fundamentals; Part I

Katja Fennel

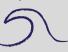

Introduction

Fundamentals

## Note the difference between:

- >> who
- >> whos

Another useful feature is tab completion.

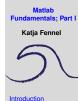

For a sample of Matlab's features, try  ${\tt demo}$  at the command line. Especially check out the different graphics demos.